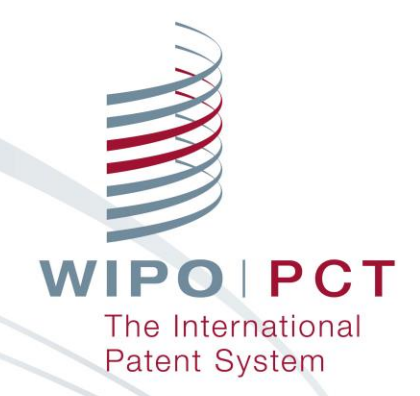

#### **ePCT for Applicants**

#### **Roberto PEREZ GOMES Senior Technical Cooperation Assistant PCT Technical Cooperation Section**

Geneva/Kingston (Online) March 28, 2022

## What is ePCT?

- Online portal that **provides PCT services** for both applicants and IP Offices
- **User interface available in 10 PCT publication languages**
- **Provides secure and direct interaction** with PCT applications maintained by the International Bureau
- Applicants can conduct electronic PCT transactions with the IB and participating IP Offices
- Allows applicants to file online → **ePCT-Filing**

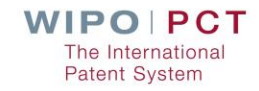

## ePCT-Filing

- **Neb-based filing of PCT applications available to all** PCT applicants
- $\blacksquare$  Fill in the screens in the order in which they appear to benefit from re-use of certain data
- **More detailed information on ePCT-Filing at** <https://www.wipo.int/pct/en/epct/learnmore.html?N=567>
- Request form can be prepared in all PCT publication languages
- **Real-time validation** of data against the electronic processing system of the International Bureau

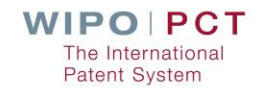

## ePCT Advantages

- Customer expectations of modern interactive service
- Same service levels for applicants from all States
- Reduces errors (data entry and real-time validation)
- Efficiencies for Authorities, Offices and applicants
- No installation or updates required
- Improved efficiency in international phase (most actions at RO, ISA and IB, should be done before publication and surface mail can take very long between some points)

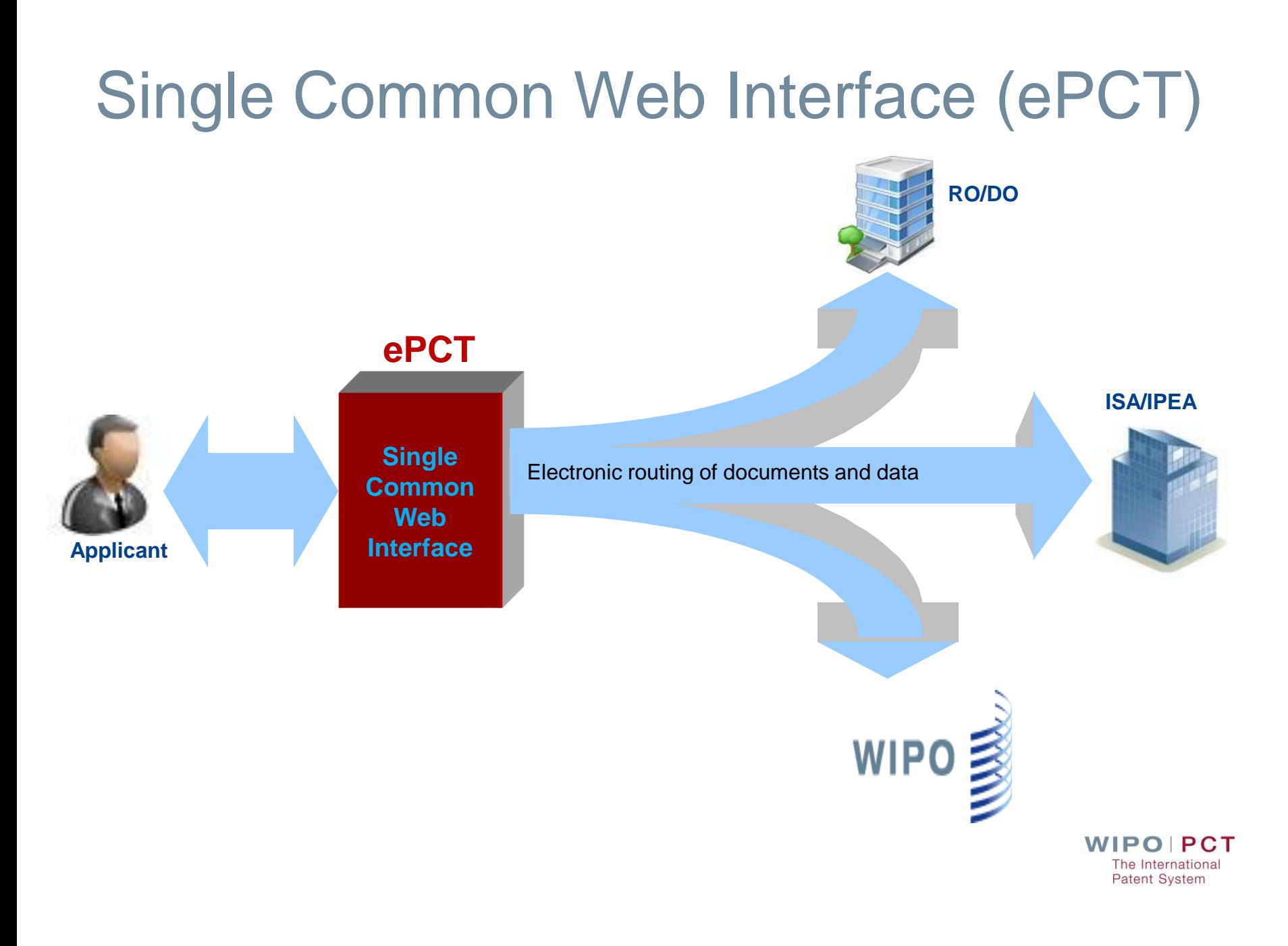

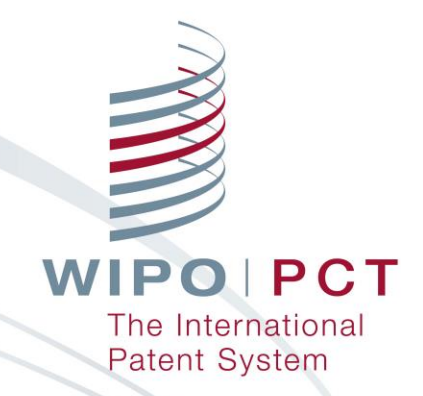

## **ePCT Access Modes**

#### ePCT – Access modes (1)

- Single WIPO Account (username and password) gives access to ePCT and WIPO's other online services
	- **E** Create a WIPO Account WIPO IP Portal [https://ipportal.wipo.int](https://ipportal.wipo.int/)

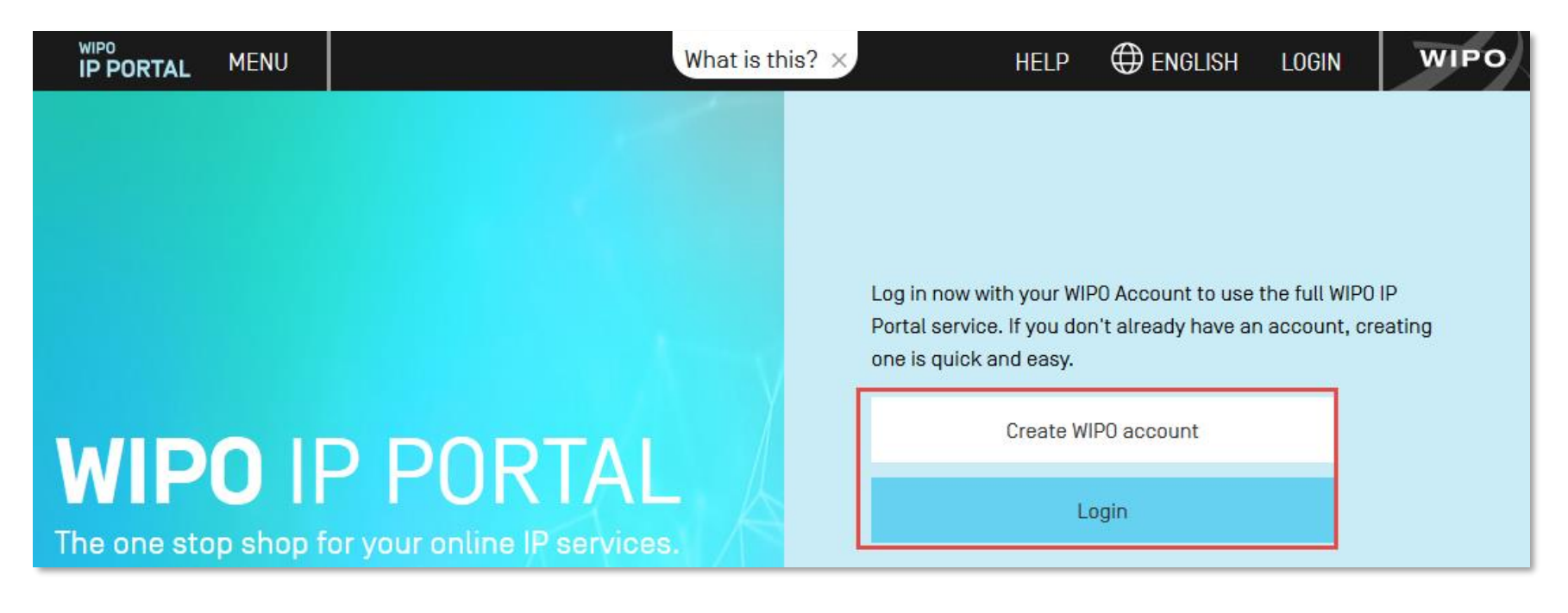

#### ePCT – Access modes (2)

#### **E** ePCT without strong authentication **Limited functionality, document upload Practical alternative to paper**

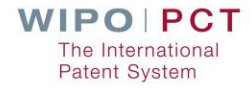

#### ePCT – Access modes (3)

ePCT **with** strong authentication

- **Additional identity verification allows access to all** services and functions including the filing of PCT applications
	- **Authenticator application** with one-time password on a mobile device or equivalent application for computer if use of mobile devices is not permitted

**Text message** with one-time password

**Digital certificate** from WIPO

Best practice – set up at least 2 strong authentication methodsWIPO PCT The International

Patent System

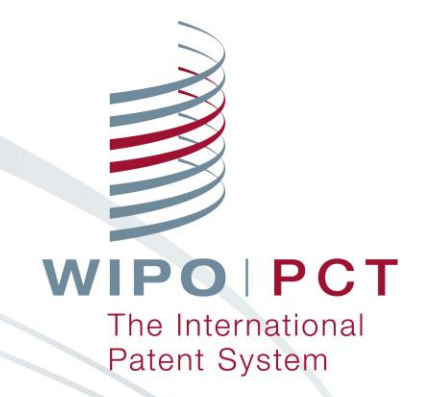

## **ePCT Access Rights**

## Types of Access Rights

*eOwner*

- **Complete control** over all aspects of the PCT application in ePCT
- **May be the applicant, agent or other individual** (e.g., paralegal, assistant, secretary) who actually filed the PCT application, or another individual to whom access rights were granted by an existing eOwner

#### *eEditor*

■ Can do **everything except assign** access rights

*eViewer*

"**Look**" but don't "Touch" <https://www.wipo.int/pct/en/epct/learnmore.html?N=694>

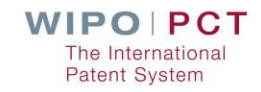

## Access Rights - Assigning and Managing

- Access rights can be managed for multiple applications
- *eHandshakes* consist in the **association and trusted recognition** between different ePCT user accounts with strong authentication
- **Access rights can be automatically assigned to a default group** of *eHandshake* users
- Best practice always have **at least 2** *eOwners* to facilitate access rights management
- Access rights should be removed for ePCT users no longer requiring access (*e.g.*, change of applicant, change of agent, departure, etc.)
- Full history of all access rights modifications available

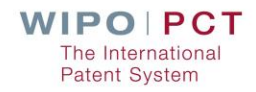

## Access Rights - Signatures

- ePCT access rights holders (*eOwner* or *eEditor*) are different from authorized signatories (**applicant** or **agent**)
- **Applicant** or **agent** may not necessarily be an *eOwner* or *eEditor* in ePCT
- **Applicant or agent signatures are required for ePCT-**Filing and all Actions and uploads, e.g., Rule 92*bis* changes, filing of Chapter II Demand, Article 19 amendments, withdrawals

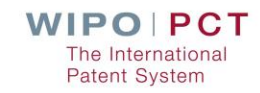

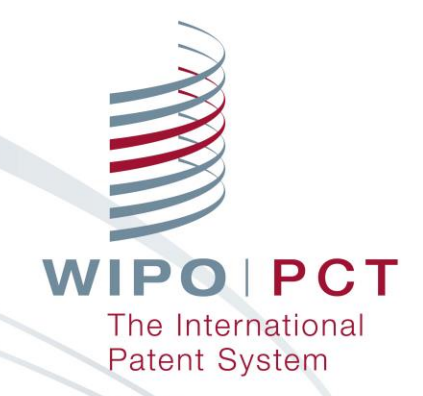

## **ePCT Main Components**

## ePCT Main Components

#### **Login / Strong Authentication**

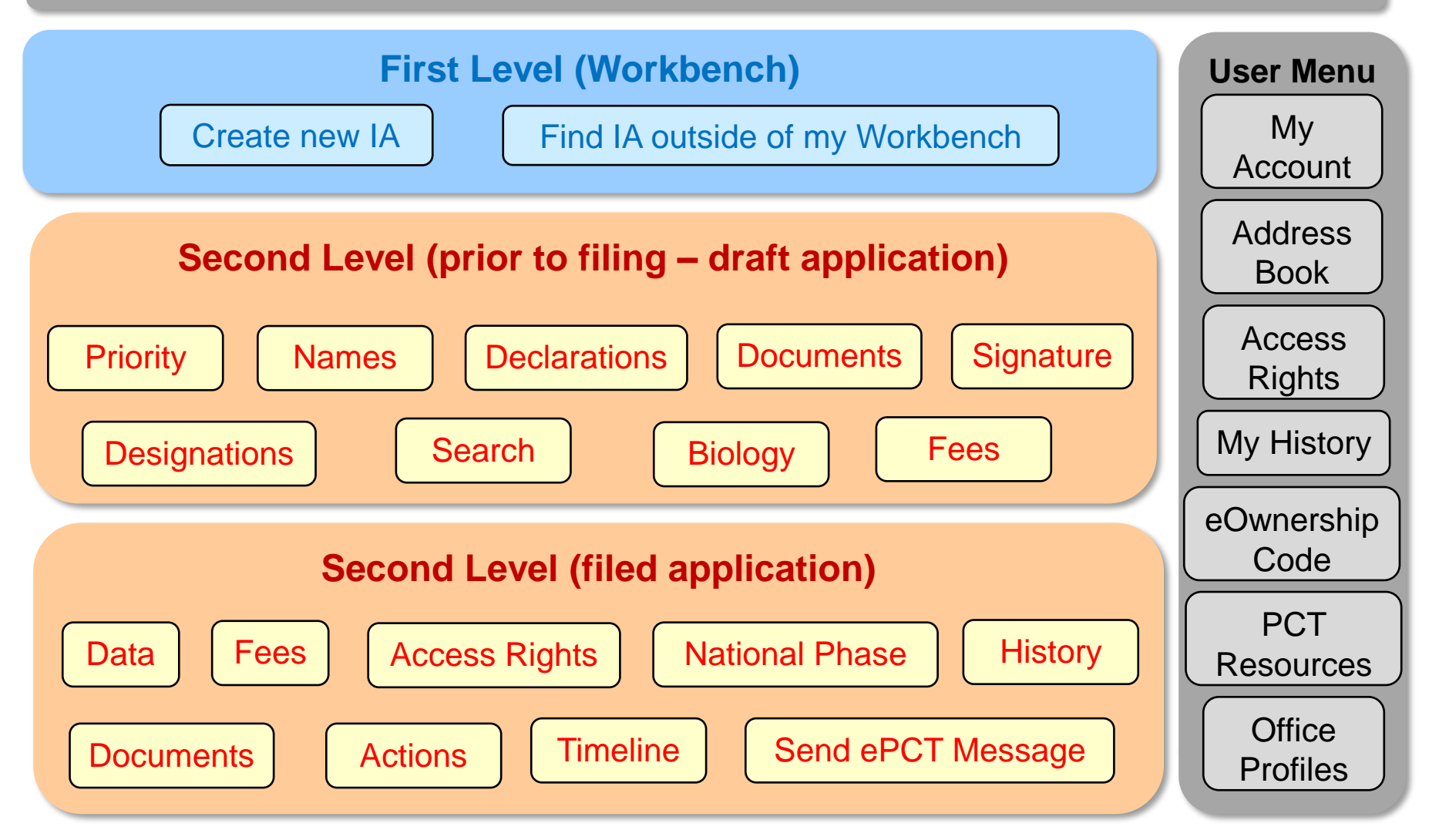

## ePCT in DEMO mode

[https://pct](https://pctdemo.wipo.int/)**demo**.wipo.int

**Demo** environment can be used to practice and familiarize oneself with ePCT

**No not use confidential or sensitive data in the ePCT demo environment**

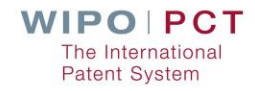

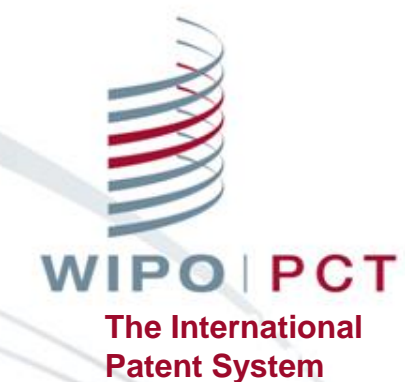

## **Where to Get Help**

PCT information available on the Internet

■ [PCT System Webpage \(www.wipo.int/pct/en/\)](https://www.wipo.int/pct/en/index.html)

□ News

- **Q** PCT Resources
- **□ General information**
- **□ Meetings and documents**
- $\Box$  Training
- □ Reference
- **□ Related Links**

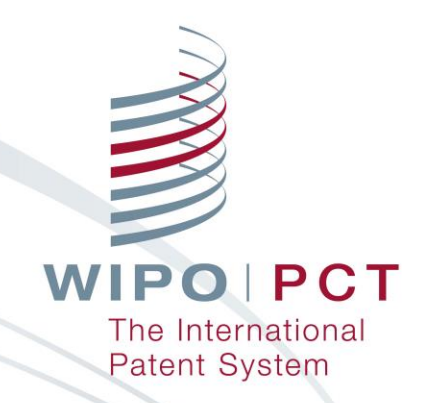

# **Thank you for your attention**